**2nd Guest Lecture Bodo Linz 09/25/18**

**bodo.linz@uga.edu**

Today's lecture:

- 1. ACT Artemis Comparison Tool
- 2. PCA Principal Component Analysis
- 3. Download a Short Read Archive (SRA) from NCBI
- 4. lastz and YASRA Yet Another Short Read Assembler

# **Let's continue with ACT**

We learned how to perform a pairwise genome comparison:

- 1) at the internet (double ACT)
- 2) run locally using blastall and MSPcrunch

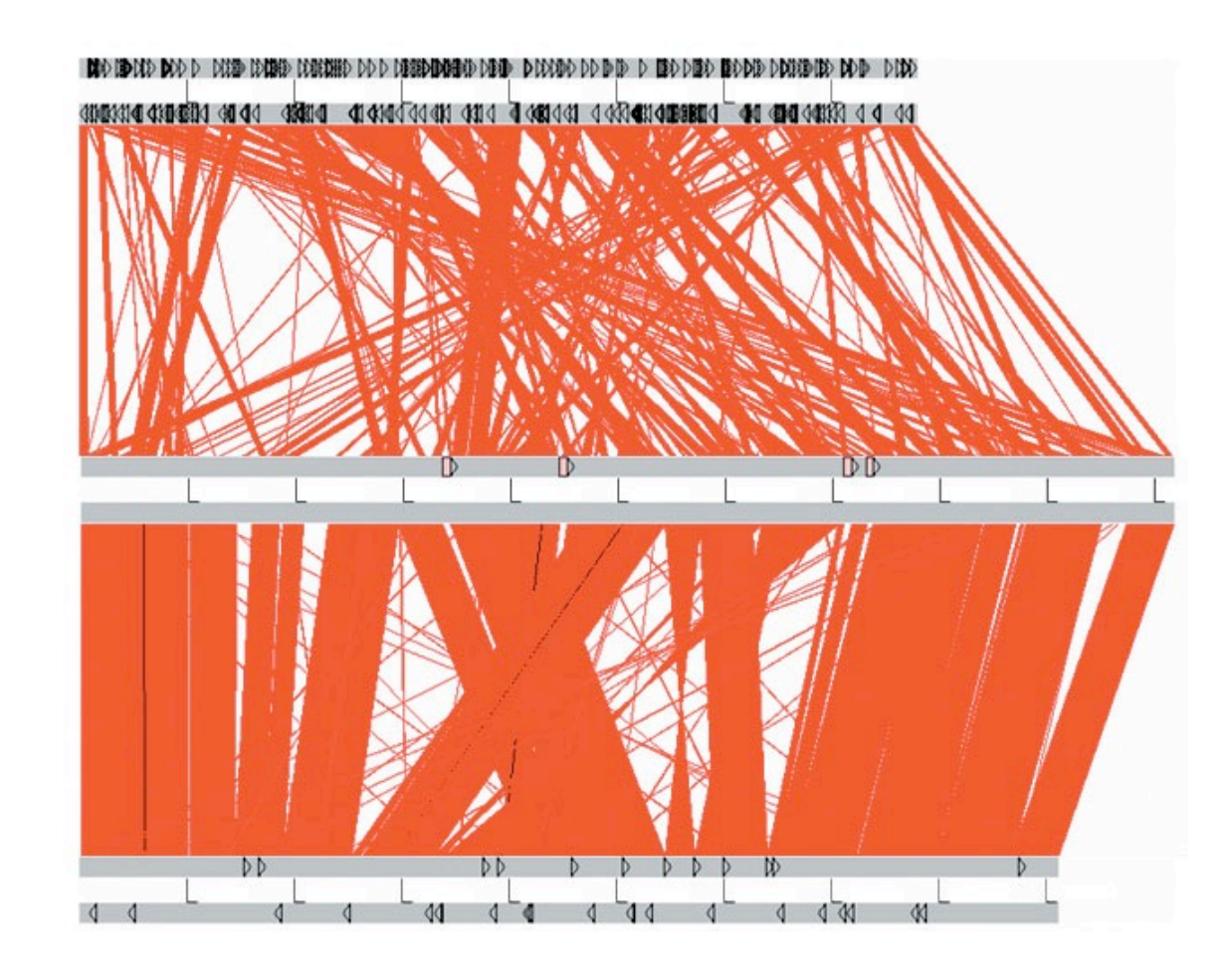

### works well for completed genomes

Problem: not suitable for genomes present as contigs SADLY: most genomes are incomplete EXAMPLE: *Acinetobacter baumannii* at ncbi genomes

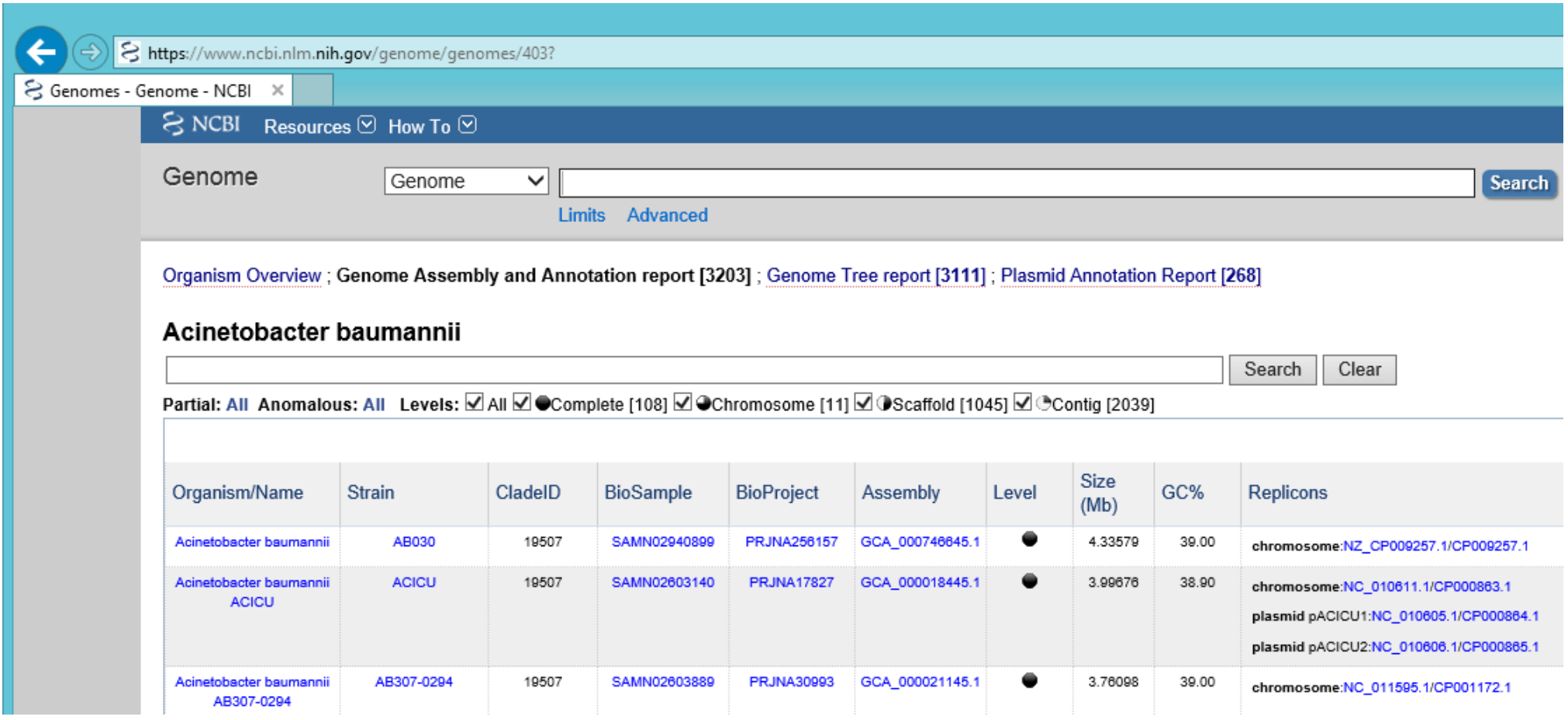

### **Let's download genomes**

as contigs to run blastall and MSPcrunch

go to https://www.ncbi.nlm.nih.gov/genome/

type the species: *Acinetobacter baumannii*

Select: Genome Assembly and Annotation report

type the isolate: AB4052

click on LRED01 in WGS

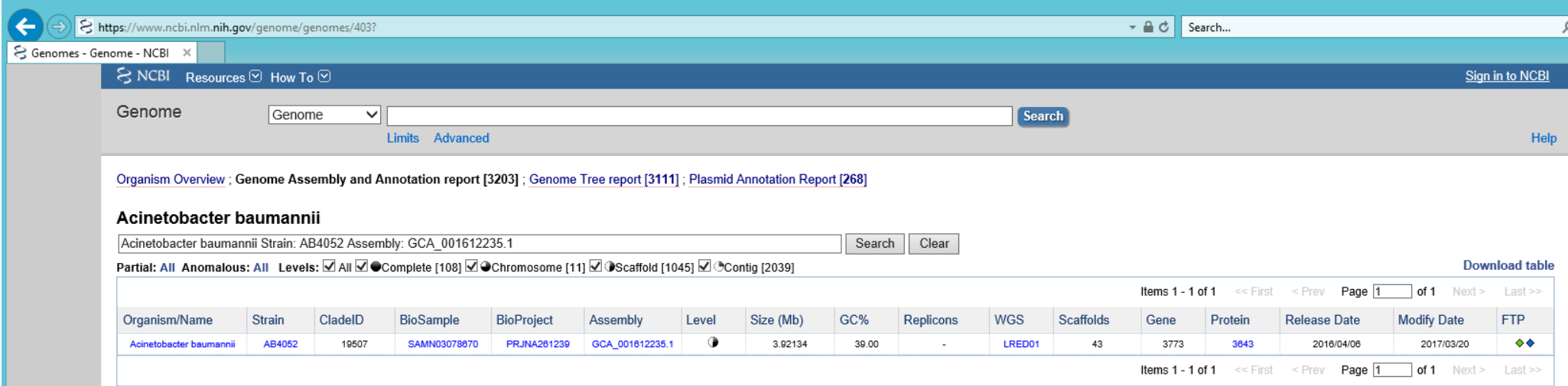

### **Let's download genomes**

click on LRED01.1.fsa\_nt.gz, download unpack: gzip LRED01.1.fsa\_nt.gz

rename: mv LRED01.1.fsa nt LRED01.1.fsa

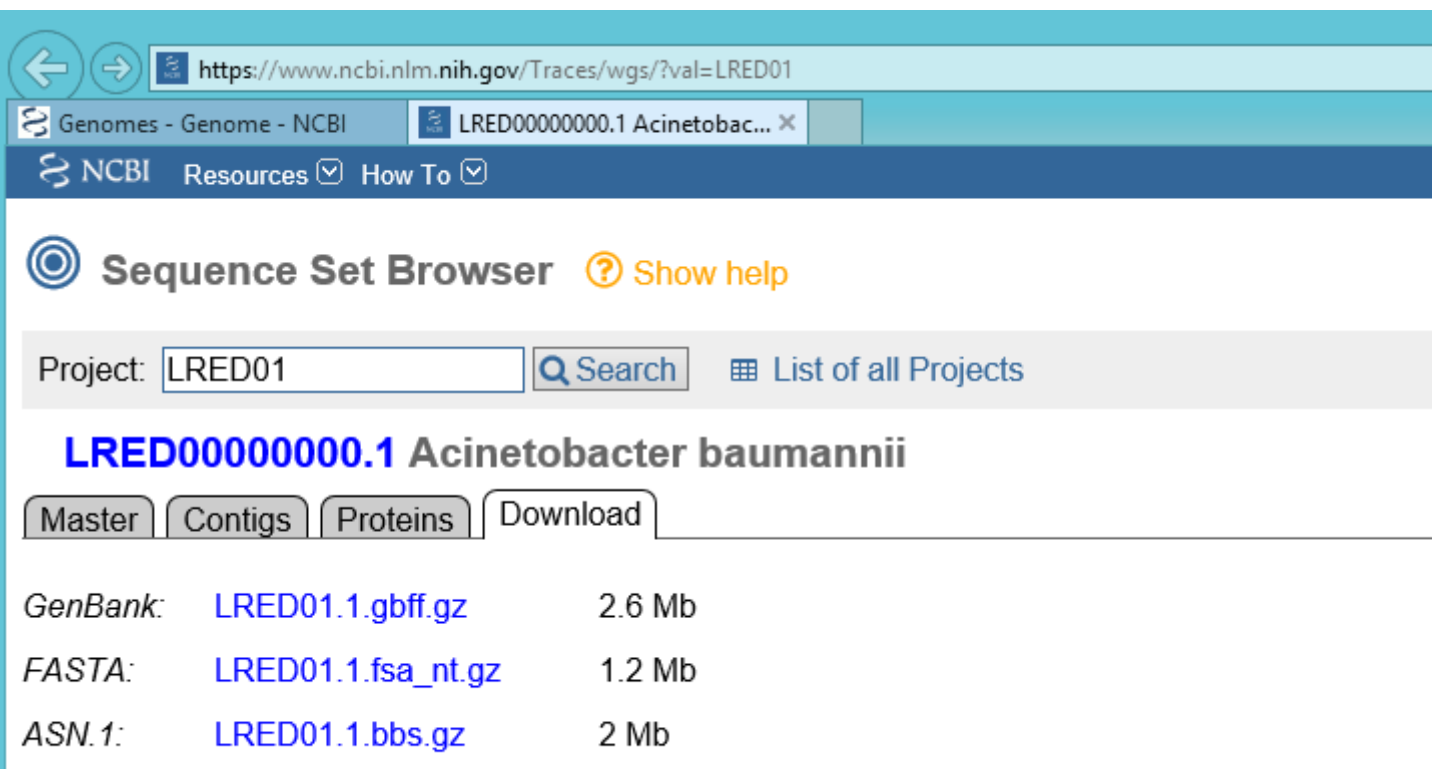

### **We get**

>qi|1015746545|qb|LRED01000001.1| Acinetobacter baumannii strain AB4052 LV45 contig000001, whole genome shotgun sequence ACAAACCCGGTACGGTTCAATTAGATGGTGAATTTGCGCAAAATATTTTTGATACAGCGAAATTCTTAAA  ${\tt AGGTCAGGGCAAAGTCGATCAACTTAAGCCGATTATAAAGGCAATGTGAATTCTTCATTTTTGCAGCCT}$ TAAGGAGTTGTCATGAGTGTACTAGAAGCCAAACATATTCATCTGACTTTTCCTAAACAGCAAAAGCCAG  ${\tt TTTTACAAGACATTAACCTAACCATTGAAGAAGGTTCTTTAACCGTGATTTTAGGTGAGTCGGGTTGTGG$ GAAGTCGTAACTGGACCAGATGTAACTCGTGCTGTTGTATTTCAAGATCACGCCTTACTTCCTTGGTTGA  ${\tt ATGTTGCAGATAATGTTGGCTTCGGTTTGCAGTTAAAGGTTTAAAGCGCGGGGATATCGAAGGACAAGT}$ >fasta header contig 1  ${\tt ATGAACAACGTGTTGGTATTGCCAGAGCTTTGATCAGTCACGGCCGTTTATTTTATTAGATGAACCTT}$ sequence TTGCCGCATTAGATGCTTTTACGCGTGAAAACATGCAGCAGTTAGTGCTCGATTTATGGATTCAACAAAA  ${\bf TAAAAGCTTCTTTTTGATTACTCATGACATTGAAGAAGCATTATTGCTCAGCAATCAGTTAGTTCTGATG$ >fasta header contig2  ${\tt AGGCGCGCTCCAGGCAAAATTGTAGAAACTCTACACCTCGATTTTGCCCAACGGTACCGTCAGGGTGAGT$  ${\tt CTATTCCCTCAATTAAATCGGATTCTCAATTTATTCAGCTCAGAGAACAGCTATTTGAAAGTTTAAGGGC}$ sequence ACAAAAACAAAGCGGTAAGGAGGCGTTACCTACATGAACACTAAAGATAACGTCTATGAATATGACAAAG  ${\tt CAGAGCTTAAACCTGAGTTAAATGTGCAAACAGAAATGCTTCATTTCTATCATTTTTTTGAGAAGCA}$ >fasta header contig 3 TCGTACTTTGGTGGTCAGCATAATCAGTGTGGGAAGTGTAGTTGCACTCTGGTTCCTCATTACTGCTTTG sequence  ${\tt AAGGCTTTATGAAAGCAACTTTGTGGCAACATTTGGCAGCCAGCATTTCTCGTGTATTTTTAGCTTTGAT$ TGCTGCCGTGGTGATTGGTGTTCCGCTGGGTTTGTGGATGGGCTGAACAAATGGGTTCGTGCTGTTCTA etc. ${\tt GATCCTTTGGTTGAATTATTACGTCCAATTCCACCGTTAGCTTATTTGCCATTACTTGTTATTTGGTTCG$  ${\tt GTATTGGTGAAACCACAAAGTACTTTT GATTTCTTCTCGATTTTGGCGCCAGTCATTATTAGTAGTGC}$ GCATGGTGTGTTAAGCCATCAGCTTAATCGTGAACGTGCGGCATTGTCATTAGGGGCAAGCCAGTCACAA GTCTTTTGGCATGTCATTTTACCAACGGCTTTGCCTCATATTATTACCGGTATTCGTATTGGTCTTGGGG TGGGCTGGTCAACATTAGTTGCAGCTGAGTTGGTTGCAGCGGACCGTGGTATTGGTTTTATGGTGCAATC  ${\tt AGCAGCACAGTTCTTAATTACCGATACGGTGATTCTGGGCATTATTGTGGATTTGCGATTGTCGCAGTTAGT}$ TTTGAGCTGTTTTTACGTTGGTTACAAAAACAGTTTTCTCCTTGGTATGGTCAGCAGTTGTAGTAAAGAA  ${\tt GATGAATACAGTAGTAGCAAACTTAAATATAGAAGTGATCAAGCCTACCATTGGCGCAATTATTCACAAT}$ ATTGATTTGAATGCGTTAAATGAACAGACAACGCAACAAATCCAGCAGGCTTTGCTTGATCATCAGGTCA  ${\tt TTTTTTTTCGAAAGCAACAATTAGCACCACAAGCAAGCAGACTTGGCACGTAGTTTTGGTACATTGGTA$ TGTGCACCCGATTTATCCTTCAATTGAAGATGTACCTGAGGTGATGGTGCTCGACAGTTGGAAACAAGAT TTGCGTGACAATGAACTTTGGCACACAGATGTGACTTTTAGTAAAACTCCACCTTTAGGTTGTGTGTTGC  ${\tt AAGCTATTAAAATTCCACCTGTAGGTGACACGTTGTGGTCGAGCAACACAGCAGCTTTTAAAGGACT}$ TCCGCTTGAGTTACAGCGAAAACTACGTGGCTTAACTGCAACCCACGATATTCGTAAGTCTTTTCCGCTT  ${\tt GAGCGTTTTTGCCCATAACGAAGAACGTGAAAGCTTTTCCAAACCTTTAAGCGTAACCCACCAGTGG}$ TCGCATTAATGAGTTACCCGAACAAGAAAGTGAGCAATTACTTAATTTCTTGTTTGAACATGCGACCCAA  ${\tt ATAAAGCATTATTGATTACGGAGATGCTCATCGAATTATGCACCGTGCAACTATTAACGGTGATGTCCC}$ ATTTTATAAAGAAGAACAACAGCCAGAGTTAGCAGAGGCTTAATTTCTTTAATTATTCTTTGTTTCAATT CCAACGCAGCGTTTTGAGTTGGAATTGAAACAGTAACTGTTTAGCTCATTCCAAATCCTGACAATATGCC TGTGTAATTTTTTACAGGAGGTGAGGCCCAATCACCAACTTTGCTGGTTTTTAAATTTAACTGAACTAAC ATTTCAGCTTGTTTAACTGCTGCTGCAACGCCGTCTATCACAATTACGCCCAACTCGTTTTGTAGCTTTA TGCATAAATCGCTCATACCTGCACAGCCCAAAACAATTGCATCGCTTTTGTCTTCCGCTAGGGCTTTTTT GCACTCATCTCGTATGGTTCGATAAGCATCTGAGTCAGGAAGCTCCAACTCTTCAACTGCAATGTCACAA GOTOGAACATTTTTGCAAATGGOGTAGOCOOGTAGOGATGAGOCAGATGOCAGOTCATATTCACTGTG

# **Let's download genomes**

### do the same for strain AB5711

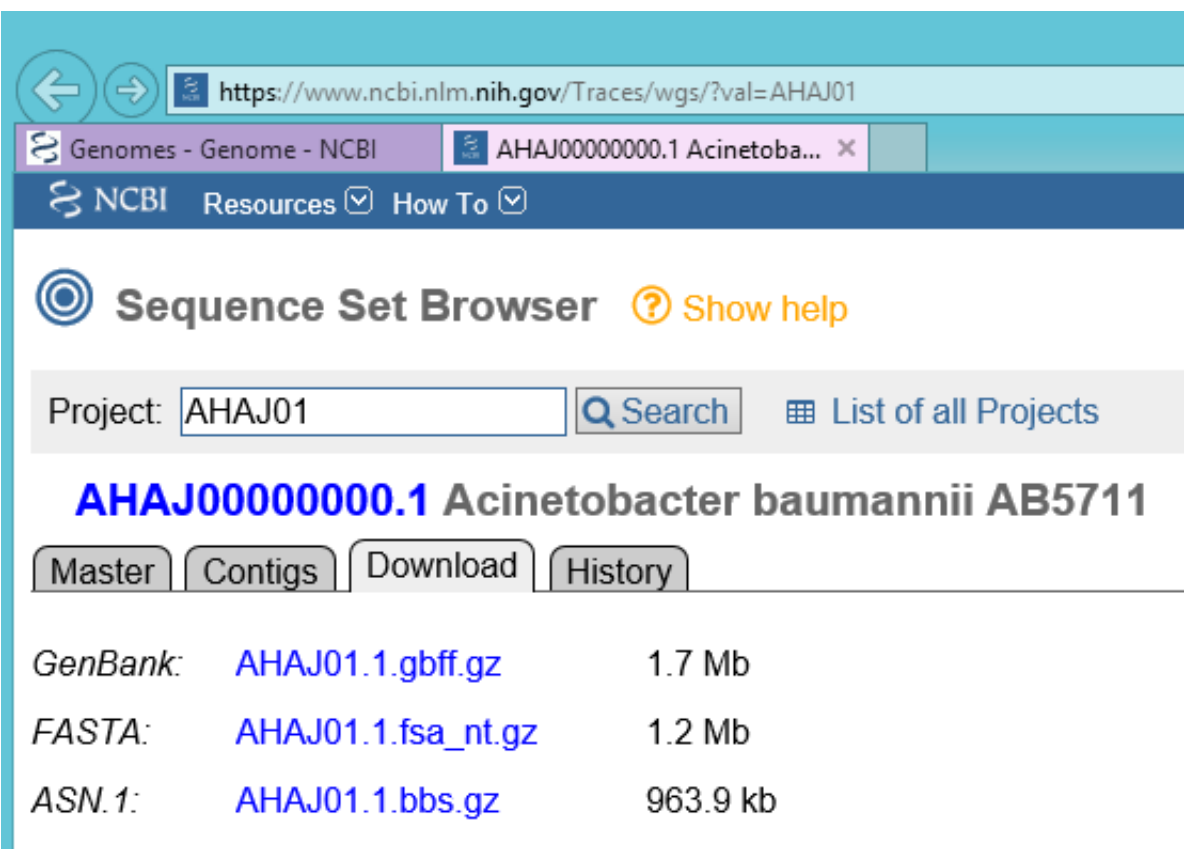

### **We get**

>AHAJ01000001.1 Acinetobacter baumannii AB5711 ctg7180000006434, whole genome shotgun sequence CGTACAGTGTCTGAAGCAAAACGCGTCATTGAGTTATTTAGCTCAAAATTGGCTTGAAGCGTGGTGAGAA TGGCTTAAAAGTCATCATGATGTGTGAATTACCAACTAATGCATTTGTTAGCTGAACAATTCCTTGAACT ACTTCGATGGCTTCTACTATCGGTTCCAAACGGACTTAACTCAGGTTAACACTTGGTCTTTGACCGTGAC TCTGGTATTGTTTCTCACTTGTTCGATGAGCGTGATGCTGCTGTAAAAGCTCTCCTTTCAATGGCAATTC ATGCTTGTCGTAAAGCTGGTAAATATGTCGGTATCTGTGGTCAAGGACCATCAGACCACCCAGACCTTGC AAAATGGTTAATGGAGCAAGGCATTGAATCAGTATCTCTTAACCCTGACTCGGTTTTAGACACATGGTTC TTCCTTGCTGAA

### **Let's assume we ran blastall and MSPcrunch: complete genome against genome in contigs**

This is what we get:

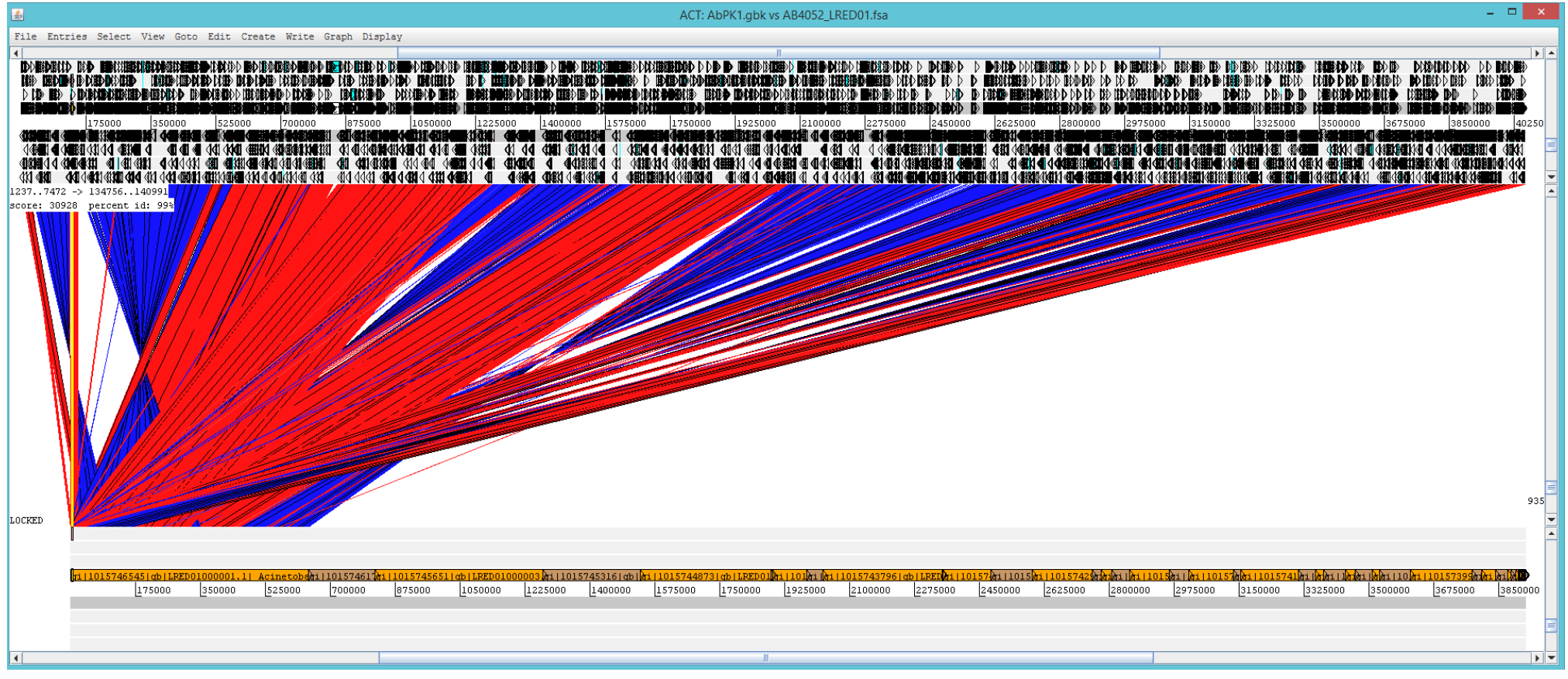

# All hits against the first contig

### Solution 1: keep only the first fasta header remove all following fasta headers

>AHAJ01000001.1 Acinetobacter baumannii AB5711 ctq7180000006434, whole genome shotgun sequence CGTACAGTGTCTGAAGCAAAACGCGTCATTGAGTTATTTAGCTCAAAATTGGCTTGAAGCGTGGTGAGAA ACTTCGATGGCTTCTACTATCGGTTCCAAACGGACTTAACTCAGGTTAACACTTGGTCTTTGACCGTGAC  ${\tt TCTGGTATTGTTTCTCACTTGTTCGATGAGCGTGATGCTGCTGAAAAGCTCTCCTTTCAATGGCAATTC}$ ATGCTTGTCGTAAAGCTGGTAAATATGTCGGTATCTGTGGTCAAGGACCATCAGACCACCCAGACCTTGC  ${\tt AAAATGGTTAATGGAGCAAGGGLTTGAATCAGTATCTCTTAACCCTGACTCGGTTTTAGACACATGGTTTC}$ TTCCTTGCTGAA AGTTCTGCAAGTGCTTTTTGATTTGCGTCTTCGGGATAAAGTCGAGGTGTATCCGGAAAAGTTTCG GGTAGCGAGCGATACGGGTACTGTCTTGTATACGCTGCCCTTTATGGTCAATAACAGGTACTTTGCCCAC  ${\tt AATTTCAAAGCTCTTGCAACTTTTTGGCAAAATGGAGAAATTTCCCATTGATGCAAAATAATACCGACA$ TTTATTCACCTTTATTTTTAATTGCCTGTTTTGCTCTCAGTTCCTTTTTGGAACTAATTATTAAATATAC printf ">AHAJ01000001.1\n" > AHAJ01.fa >AHAJ01000001.1# print everything between " " # and save as file AHAJ01.fa cat AHAJ01.1.fsa |  $qrep -v ">" >> AHAJ01.fa$ # >> add to file AHAJ01.fa and save

**# What will the grep command do?**

```
OR (a little more sophisticated)
printf ">AHAJ01000001.1\n" > AHAJ01.fa
cat AHAJ01.1.fsa \setminus| awk '{
         if(substr($1,1,1) == ">"){
               printf "";
         }else{
               printf "%s", $1;
              printf "\n";
        }
    }' >> AHAJ01.fa
# substr: substring
# if $1 at position 1 for 1 character = ">", print nothing
# else print
# printf "%s" – take the first of the following arguments ($1) and 
print it as a string (s), "%d" - as a number (decimal)
# then print "\n"
# >> add to file AHAJ01.fa
```
- What we get: very simple, One fasta header, followed by sequence
- Can be used for genome comparison (blastall and MSPcrunch)
- useful for having a quick look
- e.g. make comparison to find a gene in target genome
- what if: want to keep tract of contig numbers to
	- order and orient contigs based on reference genome
	- close the genome
- concatenate contigs into a single supercontig
- want to keep contig numbers

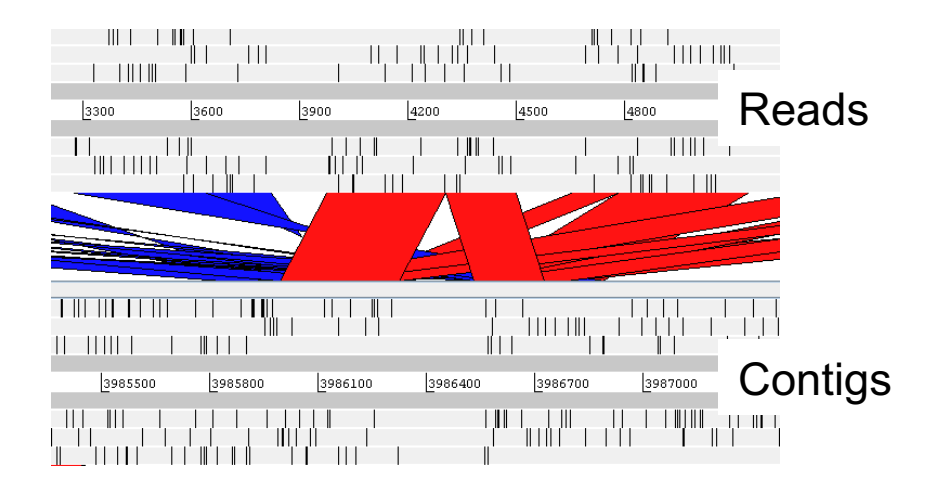

# **Closing the genome**

### 165 contigs

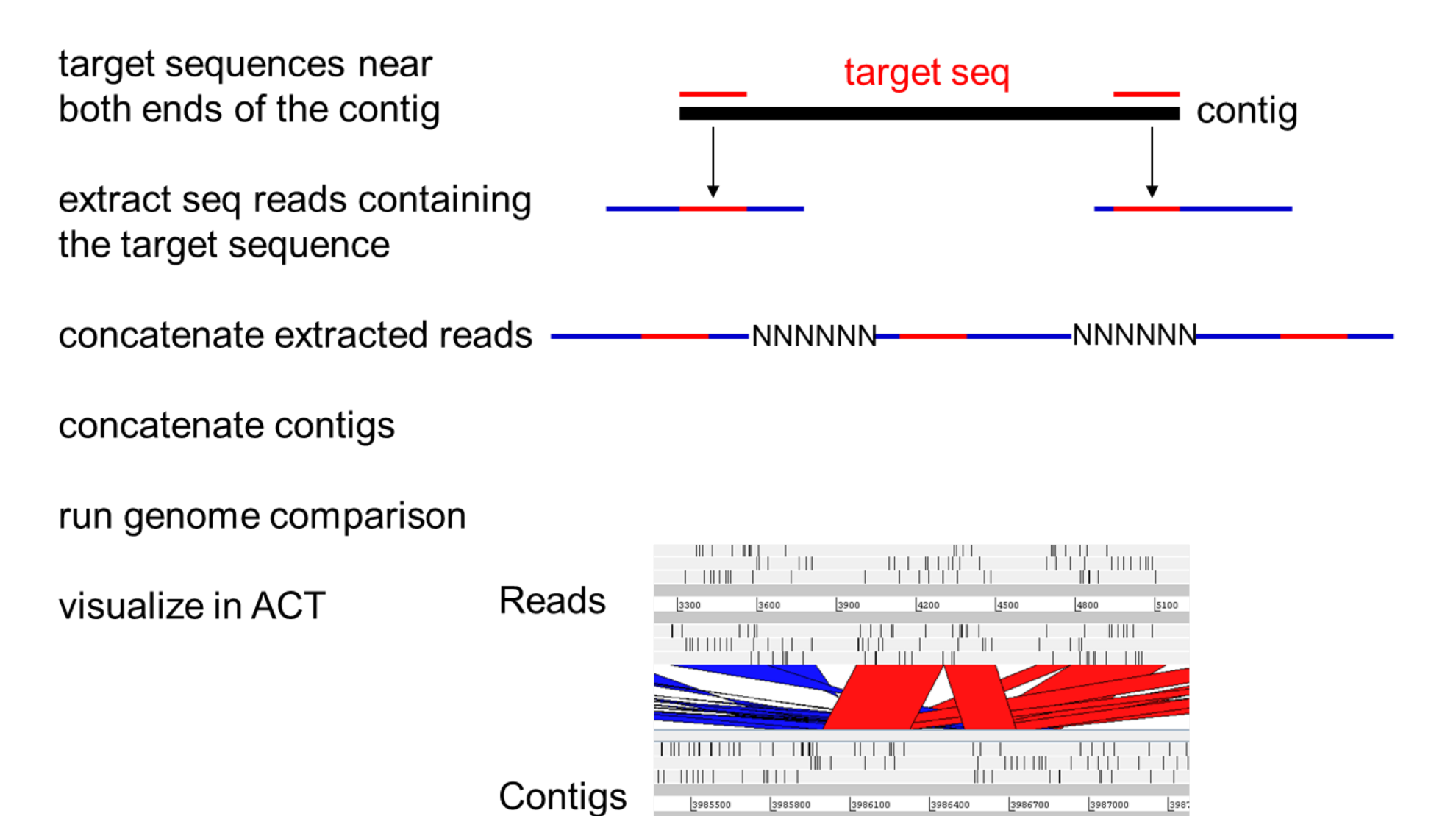

وسيستطرن والراريبا

### **Modify the genome format**

two different formats of genome headers: make same format

>AHAJ01000001.1 Acinetobacter baumannii AB5711 ctg7180000006434, whole genome shotgun sequence CGTACAGTGTCTGAAGCAAAACGCGTCATTGAGTTATTTAGCTCAAAATTGGCTTGAAGCGTGGTGAGAA  ${\tt TGGCTTAAAAGTCATCATGATGTTGTAATTACCAACTAATGCATTTGTTAGCTGAACAATTCCTTGAACT}$ 

>gi|1015746545|gb|LRED01000001.1| Acinetobacter baumannii strain AB4052 LV45 contig000001, whole genome shotgun sequence ACAAACCCGGTACGGTTCAATTAGATGGTGAATTTGCGCAAAATATTTTTGATACAGCGAAATTCTTAAA AGGTCAGGGCAAAGTCGATCAACTTAAAGCCGATTATAAAGGCAATGTGAATTCTTCATTTTTGCAGCCT TAAGGAGTTGTCATGAGTGTACTAGAAGCCAAACATATTCATCTGACTTTTCCTAAACAGCAAAAGCCAG

- problem: ACT doesn't take numbers
- solution: letter code for contig numbers, IUPAC
- start the contig with a 5 letter contig code
- followed by nn to separate from sequence
- separate contigs by stretches of N's (~300)

e.g. …NNNNNAAAGTnnACGTATGCAT…

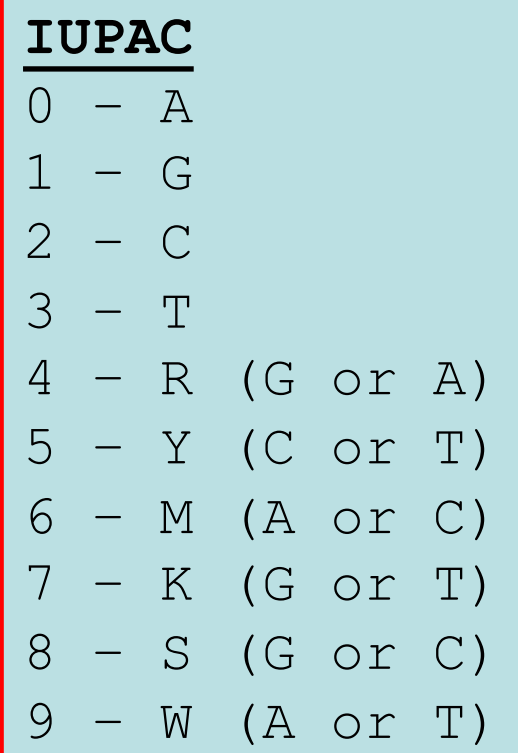

```
#!/bin/bash
# runContigstoACT.sh
# Author Bodo Linz
# run blast of *.fna or *.fsa file in the current directory
# against a specified reference sequence (database)
# generate the *.cmp file for ACT
BLASTALL=~/bin/blastall
MSPCRUNCH=~/bin/MSPcrunch
DATABASE=AbPK1.fasta
```
NAME1=\${DATABASE%%".fasta"} GENOME2=AB4052\_LRED01.fsa <a>><a>
Target genome as contigs NAME2=\${GENOME2%%" LRED01.fsa"} Completed reference genome

# Based on the previous lecture: # What is NAME1? # What is NAME2?

### Note the different headers

>AHAJ01000001.1 Acinetobacter baumannii AB5711 ctg7180000006434, whole genome shotgun sequence 

>gi|1015746545|gb|LRED01000001.1| Acinetobacter baumannii strain AB4052 LV45\_contig000001, whole genome shotgun sequence ACAAACCCGGTACGGTTCAATTAGATGGTGAATTTGCGCAAAATATTTTTGATACAGCGAAATTCTTAAA

```
# modify genome input file to format ">LRED01000001.1"
cat $GENOME2 \
| awk '{
       if(substr($1, 1, 3) == ">qi"){
                printf ">";
                printf substr($1,19,14);
                printf "\n";
       }else{
                printf "%s",$1;
                printf "\n"
       }
      \mathcal{F} \
> tempgenome.fsa
```
### Let's walk through

```
>gi|1015746545|gb|LRED01000001.1| Acinetobacter
cat $GENOME2 \
| awk '{
        if(substr($1,1,3) == ">qi"){
# if at pos $1 the substring starting from character 1 for 3 characters
# equals (exactly) ">gi"
                printf">";
                printf substr($1,19,14);
                printf"\n";
# then print ">"
# then print the substring of 14 characters starting from character 19
# which is "LRED01000001.1"
# then print "\n" (carriage return) 
        }else{
                printf"%s",$1;
                printf"\n"
# if criterion is not met, print all lines, then print "\n"
        }
       \mathcal{F} \mathcal{F}>tempgenome.fsa
We Get: >LBED01000001.1
        >AHAJ01000001.1 Acinetobacter baumannii AB5711 ctg7180000…
        \rightarrow We took care of the different headers
```
# generate one large contig fasta, contigs separated by N's printf ">"\$NAME2" Contigs\n" > \$NAME2.fa

```
cat tempgenome.fsa | awk -v FS="\n" -v OFS="" '{print $1}' | awk -v 
FS=" " -v OFS="\t" '{print $1}' \
 | tr "0" "A" | tr "1" "G" | tr "2" "C" | tr "3" "T" | tr "4" "R" | tr
"5" "Y" | tr "6" "M" | tr "7" "K" | tr "8" "S" | tr "9" "W" \
 | awk '{
```
if(substr(\$1,1,1) == ">"){

printf"NNNNNNNNNNNNNNNNNNNNNNNNNNNNNNNNNNNNNNNNNNNNNNNNNNNNNNNNNNNNNNNN NNNNNNNNNNNNNNNNNNNNNNNNNNNNNNNNNNNNNNNNNNNNNNNNNNNNNNNNNNNNNNNNNNNNNNN NNNNNNNNNNNNNNNNNNNNNNNNNNNNNNNNNNNNNNNNNNNNNNNNNNNNNNNNNNNNNNNNNNNNNNN NNNNNNNNNNNNNNNNNNNNNNNNNNNNNNNNNNNNNNNNNNNNNNNNNNNNNNNNNNNNNNNNNNNNNNN NNNNNNNNNNNNNNNNNNNNNNNNNNNNNNNNNNNNNNNNNNNNNNNNNNNNNNNNNNNNNNNNNNNNNNN NNNNNNNNNNNNNNNNNNNNNNNNNNNNNNNNNNNNNNNNNNNNNNNNNNNNNNNNNNNNNNNNNNNNNNN NNNNNNNNNNNNNNNNNNNNNNNNNNNNNNNNNNNNNNNNNNNNNNNNNNNNNNNNNNNNNNNNNNNNNNN NNNNNNNNNNNNNNNNNNNNNNNNNNNNNNNNNNNNNNNNNNNNNNNNNNNNNNNNNNNNNNNNNNNNNNN NNNNNNNNNNNNNNNNNNNNNNNNNNNNNNNNNNNNNNNNNNNNNNNNNNNNNNNNNNNNNNNNNNNNN";

```
printf substr($1,9,5);
               printf"nn";
         }else{
               printf"%s",$1;
         }
     \} END{printf"\n"}' \
>> $NAME2.fa
```
### Let's walk through

printf ">"\$NAME2" Contigs\n" > \$NAME2.fa # print ">" and \$NAME2 (=AB4052 LRED01) Contigs followed by "\n" # and save this as file fake # >AB4052\_LRED01 Contigs

cat tempgenome.fsa | awk -v  $FS = "\n" -v \t{FS} = "\n" {\n{print $1}}' |$  awk -v FS=" " -v OFS="\t" '{print \$1}' \ | tr "0" "A" | tr "1" "G" | tr "2" "C" | tr "3" "T" | tr "4" "R" | tr "5" "Y" | tr "6" "M" | tr "7" "K" | tr "8" "S" | tr "9" "W" \ # FS=" " -v OFS="\t" replaces space in header by tab # tr – translate/transliterate, replace or remove specific characters # syntax: tr "what to search for" "what to replace with" # here: replace the numbers by IUPAC letters

### Let's walk through

awk '{

```
if(substr($1, 1, 1) == ">"){
```
#### # if the \$1 at character 1 equals ">"

```
printf"NNNNNNNNNNNNNNNNNNNNNNNNNNNNNNNNNNNNNNNNNNNNNNNNNNNNNNNNNNNNNNNN
NNNNNNNNNNNNNNNNNNNNNNNNNNNNNNNNNNNNNNNNNNNNNNNNNNNNNNNNNNNNNNNNNNNNNNN
NNNNNNNNNNNNNNNNNNNNNNNNNNNNNNNNNNNNNNNNNNNNNNNNNNNNNNNNNNNNNNNNNNNNNNN
NNNNNNNNNNNNNNNNNNNNNNNNNNNNNNNNNNNNNNNNNNNNNNNNNNNNNNNNNNNNNNNNNNNNNNN
NNNNNNNNNNNNNNNNNNNNNNNNNNNNNNNNNNNNNNNNNNNNNNNNNNNNNNNNNNNNNNNNNNNNNNN
NNNNNNNNNNNNNNNNNNNNNNNNNNNNNNNNNNNNNNNNNNNNNNNNNNNNNNNNNNNNNNNNNNNNNNN
NNNNNNNNNNNNNNNNNNNNNNNNNNNNNNNNNNNNNNNNNNNNNNNNNNNNNNNNNNNNNNNNNNNNNNN
NNNNNNNNNNNNNNNNNNNNNNNNNNNNNNNNNNNNNNNNNNNNNNNNNNNNNNNNNNNNNNNNNNNNNNN
NNNNNNNNNNNNNNNNNNNNNNNNNNNNNNNNNNNNNNNNNNNNNNNNNNNNNNNNNNNNNNNNNNNNN";
```

```
# then print a stretch of N's
```

```
printf substr($1,9,5);
```

```
printf"nn";
```

```
# print 5 character substring starting at character 9: >LRAD01000001.1
                                                        >LRADAGAAAAAG.G
```

```
}else{
               printf"%s",$1;
        }
     \} END{printf"\n"}' \
# else print everything on the line, add a "\n" at the end
>> $NAME2.fa
# attach (add) everything to file $NAME2.fa (AB4052.fa)
```

```
echo ""
echo "Done generating the contig file"
echo "------------------------------------------"
echo ""
# has the database already been formatted?
if [ -f ${DATABASE}.nhr -a ${DATABASE}.nin -a ${DATABASE}.nsd -a
${DATABASE}.nsi -a ${DATABASE}.nsq ]; then \
       echo "The database is already formatted"
else
       formatdb -i ${DATABASE} -p F -o T
       echo "Done formatting the database $GENOME1.fasta"
fi
# if –f(ile) ${DATABASE}.nhr –a(nd) ${DATABASE}.nin etc. exist
# then display "The database is already formatted"
# else run formatdb
```
Then run blastall and MSPcrunch as before (see last lecture)

# **128 Bordetella genomes**

### 95 classical bordetellae:

- 58 *B. bronchiseptica*
- 2 *B. parapertussis*
- 34 *B. pertussis*

respiratory pathogens in animals and humans

### 34 non-classical bordetellae:

- 18 *B. holmesii*
- 6 *B. hinzii*
- 1 *B. avium*
- 4 *B. trematum*
- 2 *B. ansorpii*
- 3 *B. petrii*

respiratory pathogens in animals and in immuno-compromized humans

wound and ear infection in humans

environmental / ear infection in humans

# questions

- virulence-associated factors determining host specificity?
- virulence-associated factors determining disease outcome?

# Approach

- genome-wide SNP-based phylogenetic tree
- genome-wide presence/absence of genes – similar evolutionary trends?
- Pairwise genome comparisons (ACT) (Artemis Comparison Tool)
- mapping of virulence-associated genes
- Principle Components Analysis (PCA)

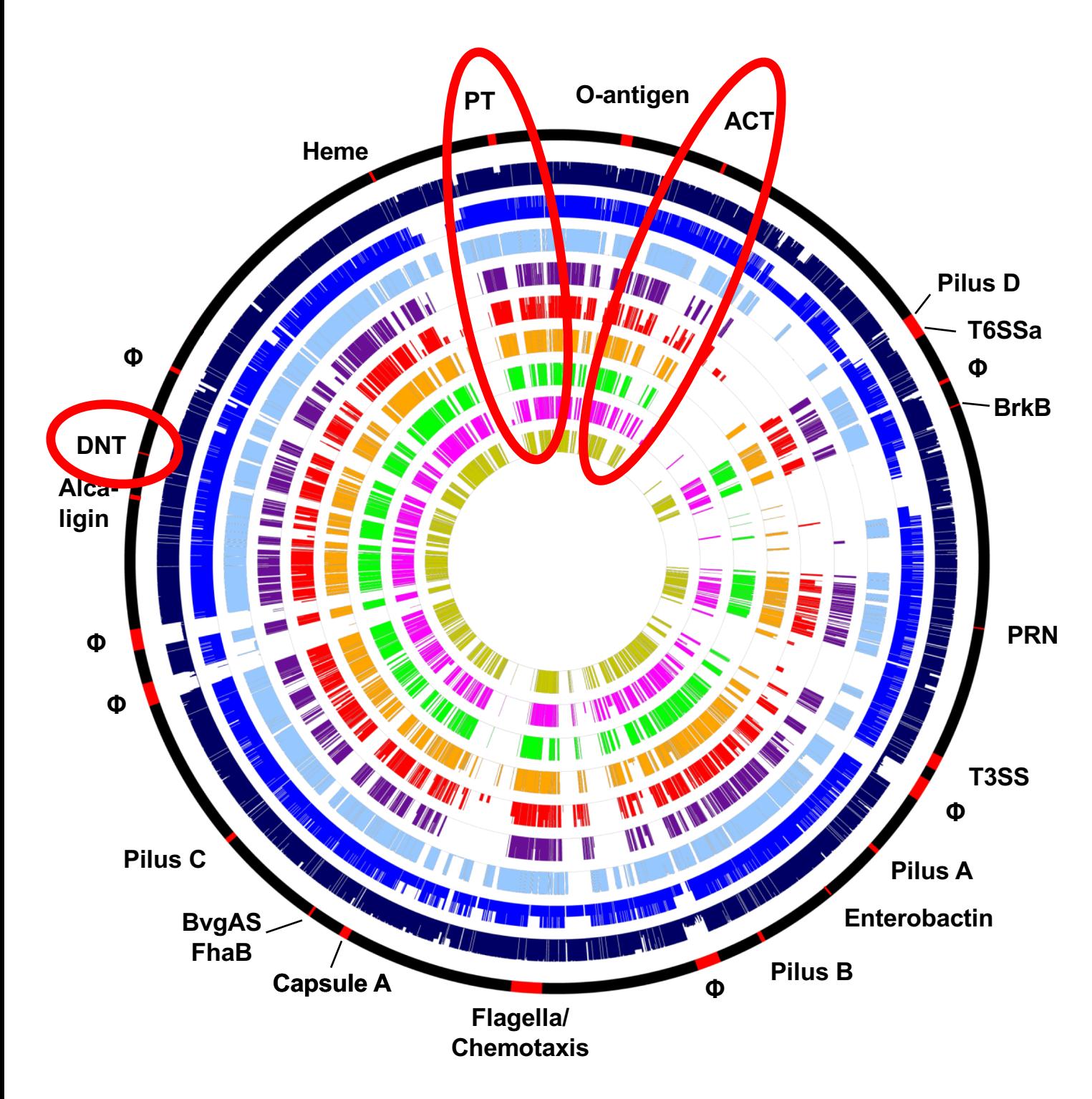

**Circles**

- **1: Virtual chromosome of**
	- *B. bronchiseptica* **RB50 with genes of interest;**
- **2:** *B. bronchiseptica* **(based on 58 genomes);**
- **3:** *B. parapertussis* **(2);**
- **4:** *B. pertussis* **(34);**
- **5:** *B. ansorpii* **(2);**
- **6:** *B. petrii* **(3);**
- **7:** *B. hinzii* **(6);**
- **8:** *B. holmesii* **(18);**
- **9:** *B. trematum* **(4);**
- **10:** *B. avium* **(1)**

Non-classical species lack toxins of the classical species: Pertussis Toxin (PT) ACT DNT

### Presence and absence of virulence-associated key factors

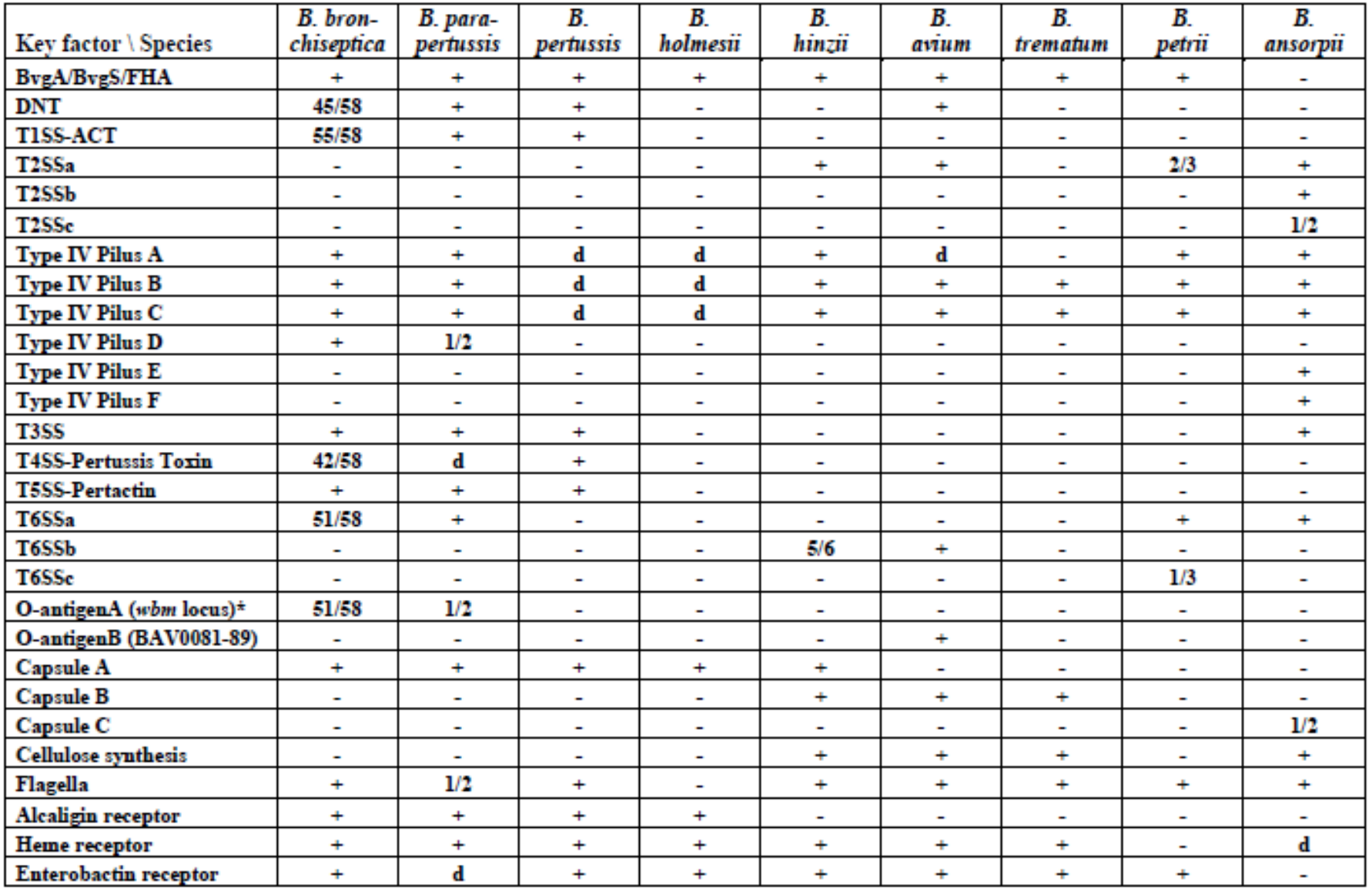

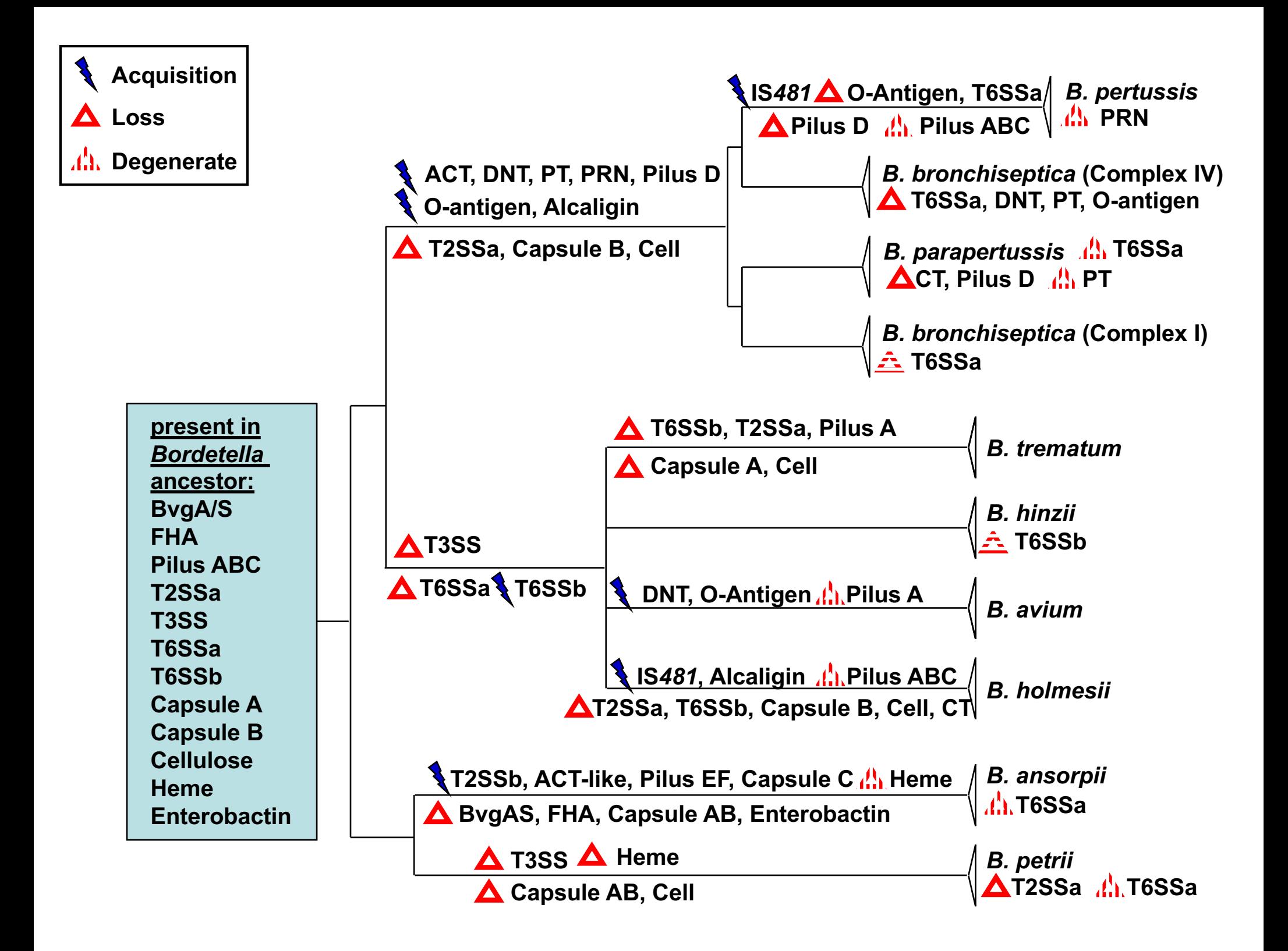

### **Presence and absence of virulence-associated key factors:**

Are there similarities or trends to explain:

- host spectrum?
- infected organs?
- disease outcome?

# **Principal Component Analysis (PCA)**

- invented in 1901 by Karl Pearson
- statistical procedure that converts a set of observations of possibly correlated variables into a set of values of linearly uncorrelated variables called principal components (PCs)
- Principal Components are the underlying structure in the data
- PCA mostly used as a tool in exploratory data analysis
- it reveals the internal structure of the data
- in a way that best explains the variance in the data
- PC1 has the largest possible variance
	- accounts for as much of the variability in the data as possible
- PC2 second largest variance in the data
- PC3 third largest
- resulting PCs are uncorrelated

### Input

- based on numbers
- change nucleotides to allele numbers (e.g. A=1, C=2, G=3, T=4)
- here presence and absence of genes as 1 and 0
- computation in R using libraries gplots, gdata, and gtools

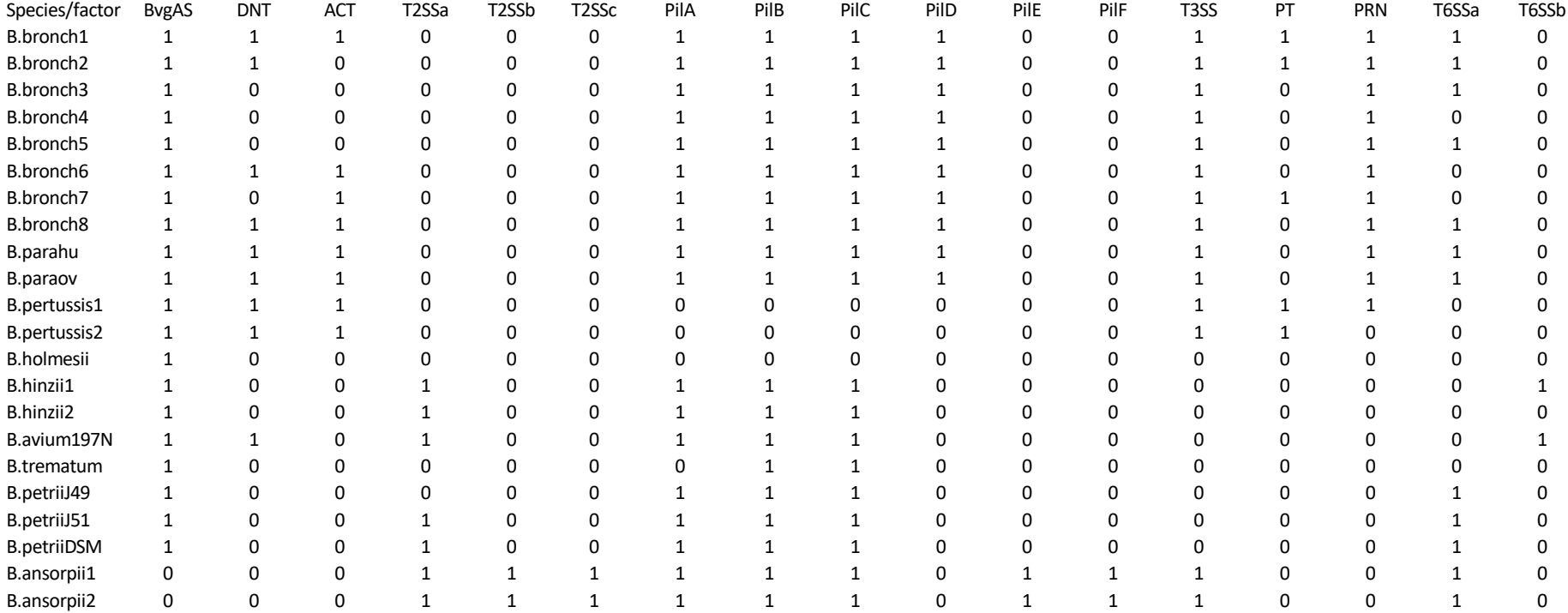

### **# computation of PCA**

library(gplots)

```
library(gdata)
library(gtools)
rm(list = ls())g<-as.matrix(read.table("D:/Data/Virulence.txt", 
row.names=1,header=TRUE,check.names=TRUE, sep = "\setminus t"))
h \leq as. matrix (dist(q))
print(summary(pc<- princomp(h, cor=T)))
pc$loadings
pc$scores
ghi1 <- as.table(pc$scores)
ghi2 <- as.table(pc$loadings)
write.table(ghi1, file="D:/Data/PCA scores.txt", sep="\t",
row.names=T, col.names=T)
write.table(ghi2, file="D:/Data/PCA loadings.txt", sep="\t",
row.names=T, col.names=T)
```
### **# Let's walk through:**

library(gplots) # load library (gplots)

library(gdata) # load library (gdata)

library(gtools) # load library (gtools)

```
rm(list = ls()) # empty memory, optional
```

```
g<-as.matrix(read.table("D:/Data/Virulence.txt", 
row.names=1,header=TRUE,check.names=TRUE, sep = "\setminus t"))
```

```
# read table "D:/Data/Virulence.txt" in matrix format into file "g"
```

```
# row.names=1 - table has 1 row name
```
(you can have several such as strain, year, country, etc)

# header=TRUE,check.names=TRUE - table has headers, check that column headers are unique

```
# sep = "\t t" - columns are separated by tab
```

```
h \leq as. matrix (dist(q))
```

```
# make distance matrix of file g
```
### **# Let's walk through:**

print(summary(pc<- princomp(h, cor=T)))

pc\$loadings

pc\$scores

# run **prin**cipal **comp**onent analysis of file h, save as pc

# print summary of data: pc\$loadings and pc\$scores

ghi1 <- as.table(pc\$scores)

ghi2 <- as.table(pc\$loadings)

# output of pc\$scores in table format into file ghi1

# output of pc\$loadings in table format into file ghi2

write.table(ghi1, file="D:/Data/PCA scores.txt", sep="\t", row.names=T, col.names=T)

write.table(ghi2, file="D:/Data/PCA loadings.txt", sep="\t", row.names=T, col.names=T)

# save ghil in table format as file "D:/Data/PCA scores.txt"

# fields separated by tab, file has row names and column names # save ghi2 in table format as file "D:/Data/PCA loadings.txt"

### Output PCA\_scores

Comp.1 Comp.2 Comp.3 Comp.4 Comp.5 Comp.6 Comp.7 Comp.8 Comp.9 Comp.10 Comp.11 Comp.12 Comp.13 Comp.14 Comp.15 Comp.16 Comp.17 B.bronch1 3.940976 -0.65934 -0.35932 -0.33097 -0.78523 -0.63582 0.106812 -0.33411 0.251795 -0.83729 0.111922 -0.15431 0.170636 -0.08216 0.037813 -0.00413 0.001747 B.bronch2 3.467985 -0.26221 -0.73372 -0.2848 -0.10144 -0.71256 0.308428 -0.22728 -0.31109 -1.24364 -0.05382 0.083955 -0.1414 0.356394 -0.19073 0.076178 0.032616 B.bronch3 3.0684 0.631039 -1.6963 -0.13845 1.265976 -0.1194 0.149705 0.190226 -0.5807 -0.05045 -0.21447 0.205404 -0.35658 -0.14436 0.076716 -0.01255 -0.0154 B.bronch4 2.877919 0.864665 -0.92187 -0.50047 1.548399 -0.52757 0.272852 -0.06821 -0.03708 0.741385 -0.115 0.200025 -0.28327 0.32901 -0.18223 0.105868 0.03109 B.bronch5 2.558964 0.94425 -1.57696 0.238629 1.058568 0.560872 -0.33912 0.777675 -1.01252 0.00307 -0.06791 -0.1346 0.360272 -0.21061 0.152336 -0.06685 -0.03566 B.bronch6 3.703721 0.005205 -0.15197 -0.67054 -0.25434 -0.31372 0.073549 -0.37075 0.572002 0.745596 0.348163 -0.55449 -0.29786 0.186175 -0.22708 0.059994 -0.009 B.bronch7 3.338116 -0.09097 0.052605 -0.49044 0.440996 -1.20112 0.187546 -0.36444 0.738305 0.354975 -0.02958 0.271254 0.893447 -0.22867 0.262911 -0.03553 -0.00597 B.bronch8 3.44944 0.046542 -0.74398 -0.01318 -0.81557 0.840945 -0.51252 0.391626 -0.2547 0.098619 0.353441 -0.7869 0.291786 -0.00693 -0.08847 0.063754 -0.00111 B.parahu 3.535931 -0.999 -0.80005 -0.49297 -0.86969 0.71525 0.003884 -0.33116 0.424089 0.051217 -0.07841 0.168235 -0.73995 -0.52358 0.315321 -0.20105 -0.02009 B.paraov 2.777047 -1.18401 -0.26294 -0.11987 -1.06511 1.975882 -0.06008 0.00801 0.238236 0.190538 -0.36508 0.660132 0.324452 0.363885 -0.12001 0.127765 0.026893 B.pertussis1 1.766612 -0.93116 3.810397 1.092294 -0.48526 -0.66592 -0.37389 0.495592 -0.3159 0.197566 -0.16602 0.138258 -0.03243 0.03203 -0.30828 -0.64827 0.06748 B.pertussis2 1.042796 -0.71475 4.06178 1.310539 -0.4259 -0.61146 -0.36971 0.496295 -0.25876 0.112637 0.007457 0.10185 -0.22765 -0.03094 0.299929 0.635849 -0.06987 B.holmesii -0.90844 0.633103 3.204297 1.568969 1.713535 1.408775 1.119641 -0.48406 0.37677 -0.36079 0.207976 -0.25971 0.060057 -0.04288 0.032629 -0.0665 0.014726 B.hinzii1 -3.76295 2.059499 0.678829 -2.13513 -0.04269 0.056194 0.172072 0.893481 0.445499 -0.20637 0.109606 0.198674 0.003395 -0.4445 -0.4889 0.187332 0.252445 B.hinzii2 -3.49032 2.403655 0.407988 -1.67139 0.238094 0.081278 -0.45688 0.867654 0.753546 -0.28505 0.032411 -0.05082 -0.12367 0.407449 0.390635 -0.18896 -0.30465 B.avium197N -4.11968 0.903954 1.010648 -2.19459 -1.33046 -0.10379 1.159603 -0.52777 -1.18332 0.367323 0.133672 0.006217 0.094045 0.060943 0.179615 -0.05658 -0.0558 B.trematum -3.5035 1.965244 1.057325 -0.72796 0.489283 0.188769 -1.50747 -1.4825 -0.21438 -0.10784 -0.40126 -0.10921 0.023846 -0.04558 -0.05005 0.025121 0.080502 B.petriiJ49 -2.83216 1.640384 -1.7567 2.252418 -0.33904 -0.112 -0.34345 -0.36313 -0.09977 0.03703 0.891021 0.506595 -0.00565 -0.09372 -0.19309 0.043179 -0.19803 B.petriiJ51 -3.55346 1.498028 -1.8962 2.036387 -0.63167 -0.30027 0.132559 0.176598 0.17416 0.084028 0.128442 0.011786 -0.05385 0.200129 0.255819 -0.17234 0.291509 B.petriiDSM -3.71508 0.948995 -1.67945 1.984304 -0.75985 -0.37029 0.550464 0.119218 0.274471 0.107291 -1.00195 -0.38378 0.025422 -0.11243 -0.14713 0.119742 -0.11404 B.ansorpii1 -4.89809 -5.10786 -0.76678 -0.41503 0.589317 -0.08374 -0.06736 0.020922 0.006431 -0.01095 0.028432 -0.03379 0.036317 -0.07135 -0.1765 -0.02777 -0.55157 B.ansorpii2 -4.74422 -4.59526 -0.93764 -0.29775 0.562071 -0.0703 -0.20664 0.116131 0.01294 0.011119 0.140955 -0.08477 -0.02136 0.10169 0.168743 0.035767 0.582183

Load in Excel and plot pairwise

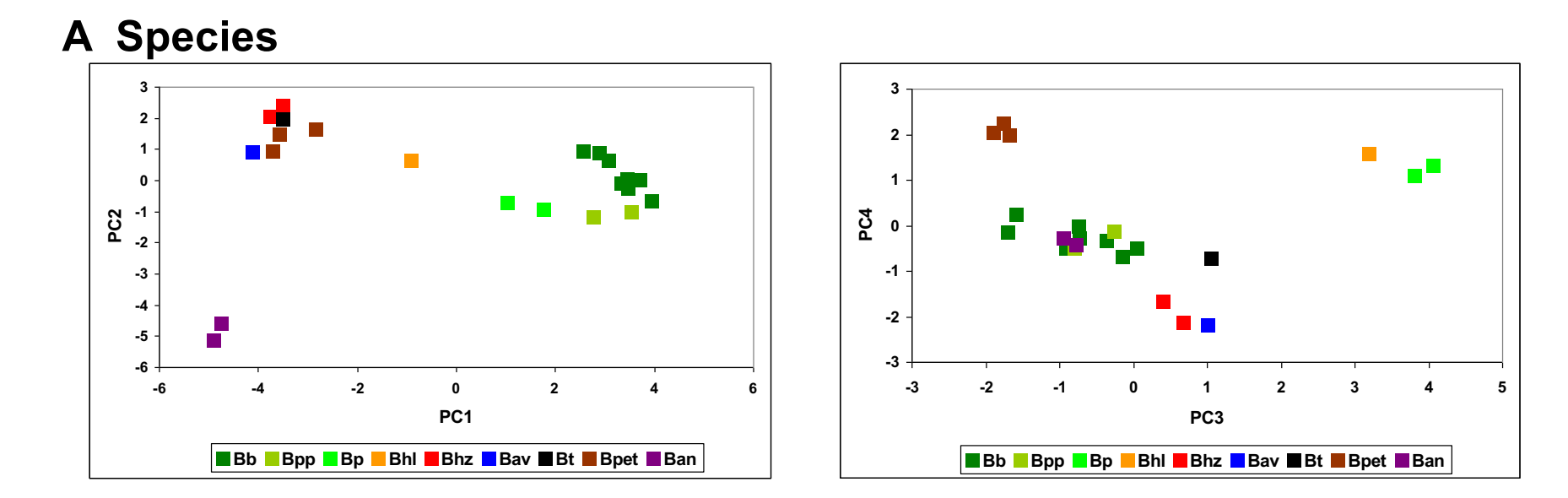

**B Host and disease**

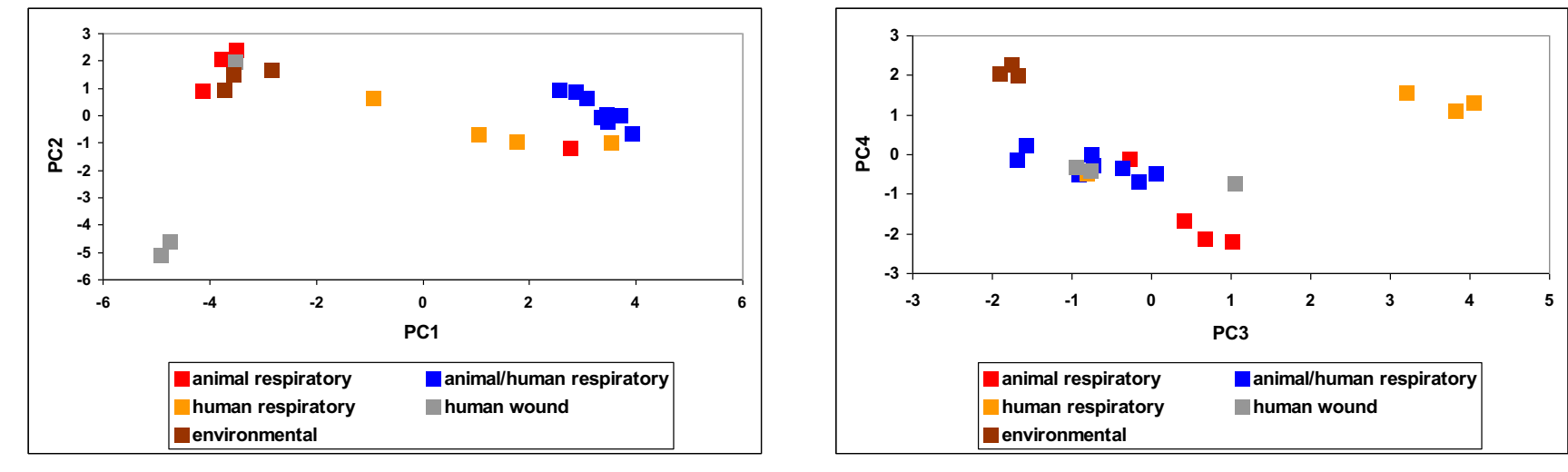

**Supplementary Figure 4. Principal Component Analysis of presence/absence of virulence-associated factors in Bordetella genomes by A)** *Bordetella* **species; B) host and disease.** The genomes from each species were grouped by presence/absence of individual factors, and any unique combination of factors was analyzed as separate data entry resulting in several data points per species. PC1 divides the classical from the non-classical species, PC2 isolates *B. ansorpii*, and PC3 separates the genomes of the human-restricted *B. pertussis* and *B. holmesii* from those of the other species. Bb *B. bronchiseptica*; Bpp *B. parapertussis*; Bp *B. pertussis*; Bhl *B. holmesii*; Bhz *B. hinzii*; Bav *B. avium*; Bt *B. trematum*; Bpet *B. petrii*; Ban *B. ansorpii*

Example from human genetics:

Allele frequencies of 95 allozymes in Europe and the Middle East

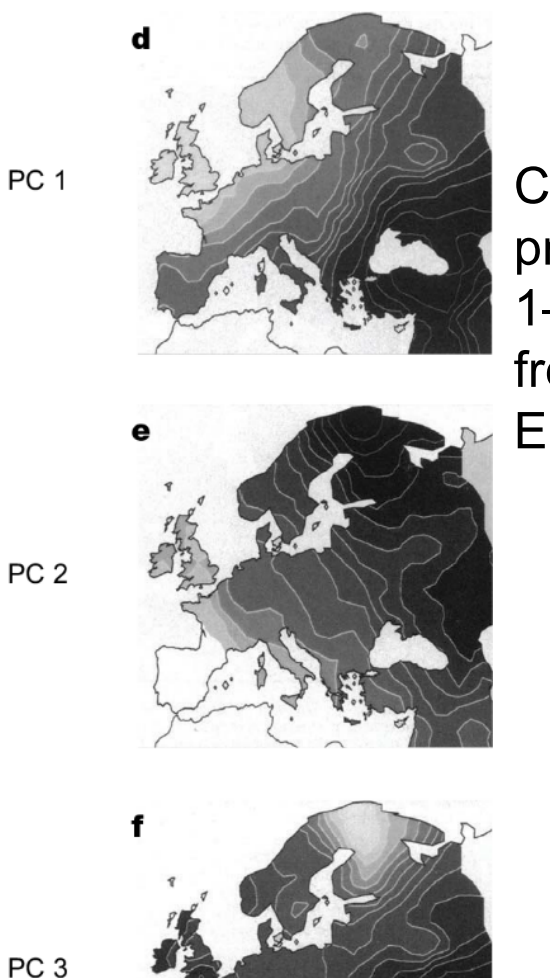

Clinal gradients in principal components 1–3 in allozyme allele frequencies in Europeans

PC<sub>2</sub>

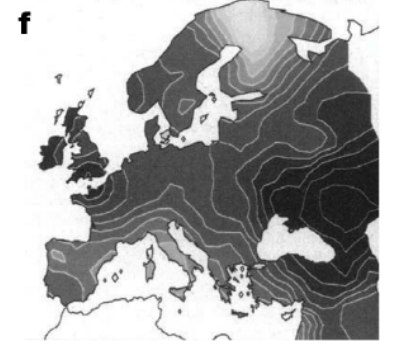

**Piazza et al., (1995). Genetics and the origin of European languages Proc. Natl. Acad. Sci. USA Vol. 92, pp. 5836-5840**

Example from human genetics and the human stomach bacterium *Helicobacter pylori*: Allele frequencies of 95 allozymes and *H. pylori* gene sequences in Europe and the Middle East

Similar clinal gradients between principal components 1–3 in European *H. pylori* and humans

**Linz et al., (2007). An African origin for the intimate association between humans and**  *Helicobacter pylori* **Nature Vol. 445, pp. 915-918**

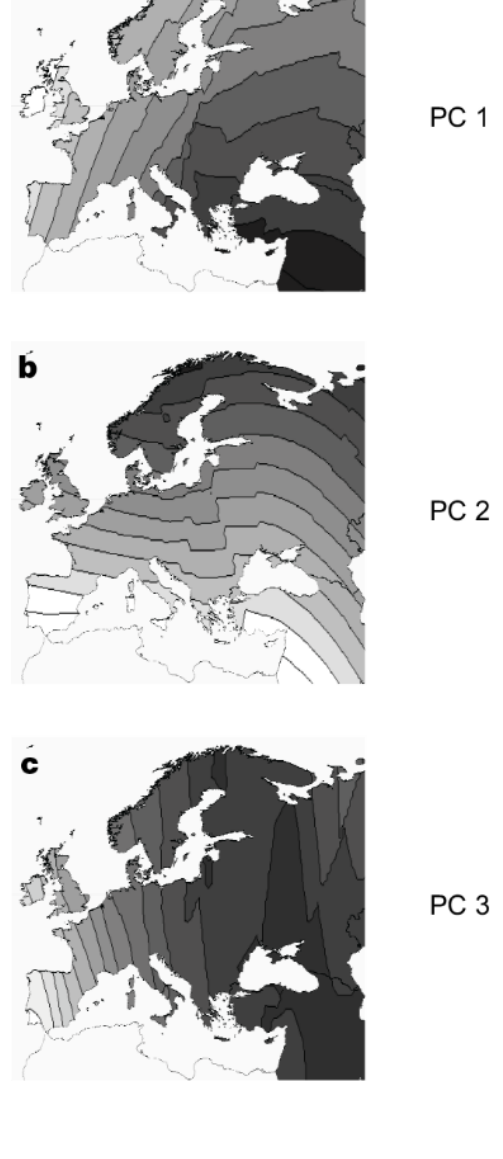

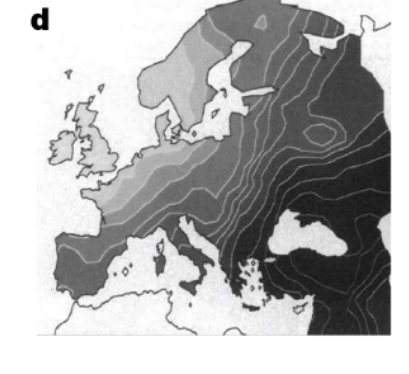

Clinal gradients in principal components 1–3 in allozyme allele frequencies in Europeans

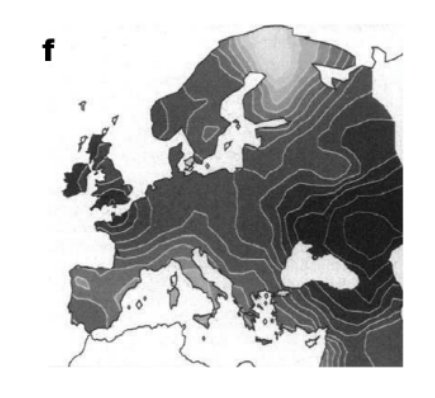

**Piazza et al., (1995). Genetics and the origin of European languages Proc. Natl. Acad. Sci. USA Vol. 92, pp. 5836-5840**

### PCA of gene sequences from H. *pylori* in Europe

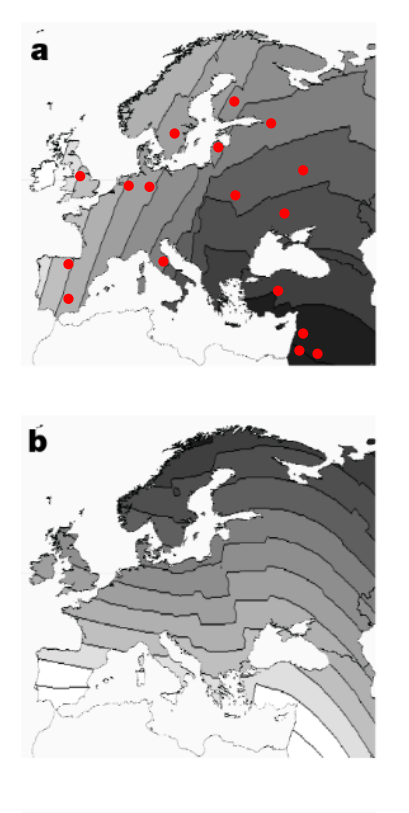

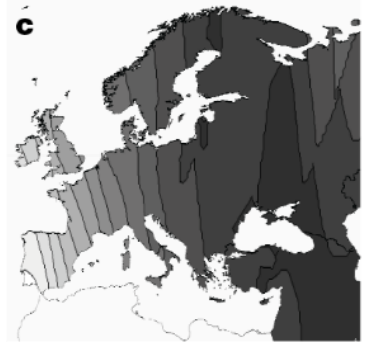

- concatenated MLST sequences of *H. pylori* sampled from patients at multiple locations
- grouped by sampling location
- changed nucleotides to allele numbers PC<sub>1</sub>
	- ran PCA

PC<sub>2</sub>

PC<sub>3</sub>

- subjected data from each individual PC to spatial autocorrelation analysis in GS+ 7.0 (Geostatistics software for the Environmental Sciences)
- extrapolated data points throughout the grid
- plotted onto a synthetic map of Europe using arcGIS
	- clines originally interpreted as genetic signatures of episodic migratory events: PC1: spread of agriculture from Middle East to Europe PC2: introgression of Uralic speaking peoples from northern Siberia into northern Europe (Lapps, Finns, Estonians, Hungarians) PC3: Spread of the Kurgan culture (pastoral nomads) from Eurasian steppes after domestication of the horse

# **Let's change the topic:**

How to get a specific gene sequence from a short read archive

We will:

# Download a Short Read Archive (SRA) from NCBI

extract reads for a specific gene

assemble the gene sequence from the reads

The only option: use the sratoolkit from NCBI

- to download sratoolkit, type:

wget ftp://ftptrace.ncbi.nlm.nih.gov/sra/sdk/current/sratoolkit.currentcentos\_linux64.tar.gz

# or wherever the program is currently located at the ncbi website

- to unpack the toolkit, type:

tar -xzf sratoolkit.current-centos\_linux64.tar.gz

- location of fastq-dump and other commands:

~/[user\_name]/sra-toolkit/bin/fastq-dump

```
~/[user_name]/sra-toolkit/bin/fastq-dump
```
- go to the /bin directory

- Since the documentation is pretty minimal, here is the command line to type:

```
./fastq-dump --outdir ~/bodo.2/Bhinzii/fastq
--skip-technical --readids --dumpbase --split-files --clip
SRR_ID
```
# ./fastq-dump – start the command fastq-dump in the current directory "./" #--outdir - specify the output directory, here ~/bodo.2/Bholmesii/fastq # --skip-technical – dump only biological reads, skip info such as: Application Read Forward -> Technical Read Forward <- Application Read Reverse - Technical Read Reverse.

# --readids – append the real read-ID after spot ID 'accession.spot.readid'

# --dumpbase – formats sequence using base space (default other than SOLiD)

# --split-files – Dump each read into separate file. Files will receive suffix corresponding to read number.

# --clip SRR\_ID – change the SRR\_ID to whatever the ID is, e.g. SRR942665

Let's assume we downloaded the paired reads: SRR942665\_1.fastq and SRR942665\_2.fastq

Let's have a look at the  $FASTQ$  format, it's in 4 lines:

@SEQ\_ID

SEQUENCE

+ (sometimes with seqID again)

QUALITY\_SCORES\_FOR\_ALL\_NUCLEOTIDES

e.g.

+

@SRR942665.3.1 SOLEXA4:47:D1RLFACXX:6:1101:2945:2102 length=101 TTCTGTGGAAAGGTGAGGTCATCGACGTCGGCGTGCGCCTCGGCGCGCAGGCCCACTTTGTCCAGGC AGTCCCAGGCCAGGGCGCGCGCATCGGCCAGGCC

CCCFFDFFHHFHHIGGIIAEEHHJHGIJJJJIG@AGGIHGIGEADDDDDBDDBDBBBDDDDCDCCCBBBC DDDDC@BDDBBDDBBBBBBB@B<@DBDABBD

quality value characters in left-to-right increasing order of quality (ASCII):

#\$%&'()\*+,-./0123456789:;<=>?@ ABCDEFGHIJKLMNOPQRSTUVWXYZ[\]^ `abcdefghijklmnopqrstuvwxyz{|}~

Join the paired reads: SRR942665 1.fastq and SRR942665 2.fastq using FLASH

Magoc and Salzberg (2011). FLASH: fast length adjustment of short reads to improve genome assemblies. *Bioinformatics* **27**: 2957-2963.

- very accurate and fast tool to merge overlapping paired-end reads
- Merged read pairs result in unpaired longer reads
- Longer reads are more desired in genome assembly and analysis processes

```
flash <mates1.fastq> <mates2.fastq> [-m minOverlap] [-M 
maxOverlap] [-x mismatchRatio]
```

```
flash SRR942665 1.fastq SRR942665 2.fastq -m 10 -M 100 -x 0.1
results in:
out.extendedFrags.fastq
out.notCombined_1.fastq
out.notCombined_1.fastq
out.hist
out.histogram
```
**Joined paired reads in:** out.extendedFrags.fastq

rename: mv out.extendedFrags.fastq SRR942665 joined.fastq

Let's extract the reads for a certain membrane transporter gene (locus tag BB1335 in *B. bronchiseptica* RB50) to check for a frameshift mutation in this *B. hinzii* genome using lastZ and YASRA Harris, R.S. (2007) Improved pairwise alignment of genomic DNA. Ph.D. Thesis, The Pennsylvania State University. (http://www.bx.psu.edu/~rsharris/lastz/)

Expected length without frameshift: 1416 bp Expected length with -1 frameshift: 1415 bp

Let's dig in:

```
cat SRR942665_joined.fastq | …
```

```
cat SRR942665 joined.fastq | lastz BB1335.fa[nameparse=darkspace]
/dev/stdin[nameparse=-full] --yasra90 --coverage=75
--ambiguous=iupac --format=general:name1,zstart1,end1,
name2,strand2,zstart2,end2,nucs2,quals2
\vert grep -v "\uparrow#"
| awk -v FS="\t" '{print $0,$4}'
| uniq -u -f 8
  | awk -v FS="\t" -v OFS="\t" '{print $1,$2,$3,$4,$5,$6,$7,$8,$9}'
| sort -k 2,2n -k 3,3n
| ~/bodo.1/bin/YASRA-2.33/src/assembler -r -o -c -h /dev/stdin
> Bhinzii5132_BB1335_consensus.fa
```
# ØWOW!

## ØDON'T PANIC !!!

# ØLet's walk through …

```
cat SRR942665_joined.fastq # open file
| lastz BB1335.fa[nameparse=darkspace] /dev/stdin[nameparse=-
full] # call the program lastz, which aligns the reads against 
sequence BB1335.fa, our target gene
--yasra90 --coverage=75 # min identity 90%, min length 75%
--ambiguous=iupac # IUPAC Nucleotides allowed
--format=general:name1,zstart1,end1,
name2,strand2,zstart2,end2,nucs2,quals2 # format
# name1,zstart1,end1 – our target sequence BB1335.fa
# name2,nucs2,quals2 – sequencing reads to align
| grep -v "^#" # don't select reads that start with bad quality
| awk -v FS="\t" '{print $0,$4}' # print all $ plus $4 again 
| uniq -u -f 8 # take only lines where field 8 ($8 = nucs2) is 
unique sequence = if duplicated sequence take only once
| awk -v FS="\t" -v OFS="\t" '{print $1,$2,$3,$4,$5,$6,$7,$8,$9}'
# print all fields again
| sort -k 2,2n -k 3,3n
# sort by increasing position in target, first start then end
| ~/bodo.1/bin/YASRA-2.33/src/assembler -r -o -c -h /dev/stdin
# run the assembler
> Bhinzii5132_BB1335_consensus.fa
# save
```
#### Created consensus sequence: Bhinzii5132\_BB1335\_consensus.fa

>Contig1\_BB1335\_0\_1415

ATGCTATCGACCATATTTTCGTTTTCCTCGCTGTACTTCGCCACGCTGTTGATGTTGATC GGCACGGGCCTGTTCAACACCTATATGGGCCTGACCCTGACGGCGAAATCCGTCAACGAA GTCTGGATCGGCTCCATGATCGCAGGGTATTACCTCGGCCTGGTCTGCGGGGCGCGGCTG GGCCACAAACTCATCATCCGGGTGGGCCATATCCGGGCCTTCGTGGCCTGCGCGGCCGTG GCCACCAGCATGATCCTGCTGCAGGCCCAGATCGACTACCTGCCCATCTGGCTGCTGCTG CGCCTGGTCTCGGGCATCATGATGGTGACCGAATTCATGGTCATCGAAAGCTGGCTCAAC GAACAAACCGAAAACCGCCAGCGCGGCCGCGTATTCTCGGTGTACATGGTGGTCTCCGGC CTGGGCACGGTGCTGGGACAGCTGGCGCTCACGCTCTACGGCGCGCTGGACGACGGGCCG CTCATCCTGGTGGCCATGTGCCTGGTCCTGTGCCTGGTGCCCATCGCCGTGACGGCGCGC TCGCACCCGCCCACGCCGCGTCCGGCGCCGCTGGACTTCTTCTTTTTCGTCAAGCGCGTG CCGCTGGCCATGACGGTCCTGTTCGTGGCCGGCAACCTGAGTGGCGCCTTCTACGGGCTG GCCCCGGTCTATGCCGCCAAGCATGGCCTGCAGACTTCCCAGGTGGCCTTGTTCGTCGCC GTGTCCGTCACCGCCGGCCTGCTGTCGCAATGGCCCATCGGCTGGCTGTCCGACCGCGTC AATCGCGCCGGCCTGATCCGTTTAACGCCGCCGTGCTGGTGCTGCTGCCCACGCTGATGT GGGGCTGGCTGGACCTGCCTTTCTGGCTGCTGCTCTGCCTCTCGGCGCTGCTGGGCGTGC TGCAGTTCACCCTCTATCCGCTGGGCGCGGCCCTGGCCAATGACCATGTGGAGGCCGAGC GCCGGGTGAGCCTGAGCGCCGTGCTGCTGATGGTCTACGGGGTGGGCGCCTGCCTGGGCC CGCTGGTCGCCGGCATCCTCATGTCGCTCGGCGGGCACGCCATGTACTACGTCTTCGTGC CGGCCTGCGCCCTTATCCTGGTCTGGCGCGTGCGGCCCAGCGCCGTCACTGGCGTGCACC AGGTCGAGGAGGCGCCGGTGCAATTCGTGCCCATGCCCGACACGCTGCAGTCCTCGCCCG CCATGGTGGCCTTGGATCCCCGTGTGGATCCCGAGGTGGACCCGGCCATGGAGATGGTCA CGCCCGAGGCCGGCGTGGTGCAGCCGCCGCCGCCGGCCGCCGAACCCGCTGCCGGCACGG CGGCCTTCGACAACGTCGTGGCCGAGCCGGGCGAGCCGGCCACCGTCCTGTCCGCAGACG GCGCGCCGAGTCCGCGCACAGGGACGGACGCCTGA

### How many nucleotides? Well, you know what to do:

```
printf "Bhinzii5132 consensus\n" > Bhinzii5132_BB1335.fa
cat Bhinzii5132_BB1335_consensus.fa
| awk '{
      if(substr($1,1,1) == "){
             printf"";
       }else{
             printf"%s",$1;
        }
     \} END{printf"\n"}' \
>> Bhinzii5132_BB1335.fa
cat Bhinzii5132_BB1335.fa | wc -L
# wc –L prints the length of the longest line
# Result: 1415
# That means, we are dealing with the frameshift gene variant
```
How many nucleotides? Easier solution:

```
cat Bhinzii5132 BB1335 consensus.fa \
| grep -v ">" | tr -d "\n" | wc
# grep –v ">" - select lines that do not contain ">"
# → only sequence without fasta header
# tr –d "\n" - translate carriage return "\n" to nothing
# \rightarrow concatenates all sequence lines
# wc - word count
\# \rightarrow 0 1 1415 (0 lines, 1 word, 1415 characters)
or
cat Bhinzii5132 BB1335 consensus.fa \
| grep -v ">" | tr -d "\n" | wc -L
```

```
# returns number of characters in longest line: 1415
```
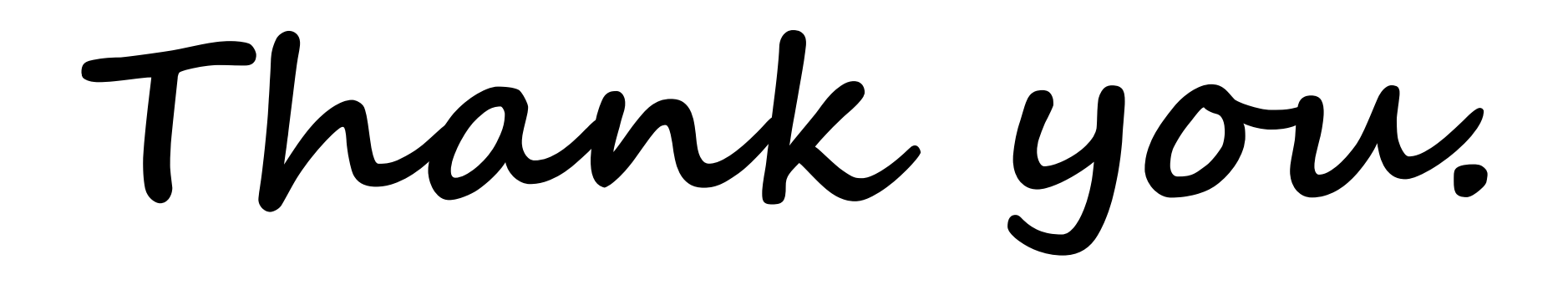